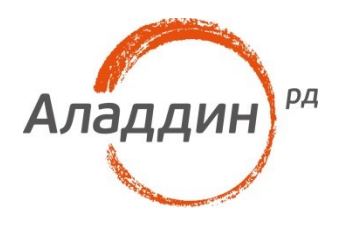

# Аппаратная идентификация по eToken/JaCarta в Dallas **Lock 8.0**

## Руководство по настройке

Листов: 13 Автор: И. Репкин

### Аннотация

Данный документ является руководством, предназначенным для настройки аппаратной идентификации с использованием JaCarta PKI/ГОСТ и eToken PRO(Java)/ГОСТ в системе защиты информации от несанкционированного доступа (СЗИ от НСД) Dallas Lock 8.0 редакций "К" и "С".

При перепечатке и использовании данных материалов либо любой их части ссылки на ЗАО «Аладдин Р. Д.» обязательны.

© ЗАО «Аладдин Р. Д.», 1995–2016. Все права защищены.

Настоящий документ, включая подбор и расположение иллюстраций и материалов в нём, является объектом авторских прав и охраняется в соответствии с законодательством Российской Федерации. Обладателем исключительных авторских и имущественных прав является ЗАО «Аладдин Р. Д.». Использование этих материалов любым способом без письменного разрешения правообладателя запрещено и может повлечь ответственность, предусмотренную законодательством РФ.

Информация, приведённая в данном документе, предназначена исключительно для ознакомления и не является исчерпывающей. Состав продуктов, компонент, их функции, характеристики, версии, доступность и пр. могут быть изменены компанией «Аладдин Р. Д.» без предварительного уведомления. Все указанные данные о характеристиках продуктов основаны на международных или российских стандартах и результатах тестирования, полученных в независимых тестовых или сертификационных лабораториях, либо на принятых в компании методиках. В данном документе компания «Аладдин Р. Д.» не предоставляет никаких ни явных, ни подразумеваемых гарантий.

Владельцем товарных знаков Аладдин, Aladdin, JaCarta, логотипов и правообладателем исключительных прав на их дизайн и использование, патентов на соответствующие продукты является ЗАО «Аладдин Р. Д.».

Владельцем товарных знаков Apple, iPad, iPhone, Mac OS, OS Х является корпорация Apple Inc. Владельцем товарного знака IOS является компания Cisco (Cisco Systems, Inc). Владельцем товарного знака Windows Vista и др. — корпорация Microsoft (Microsoft Corporation). Названия прочих технологий, продуктов, компаний, упоминающихся в данном документе, могут являться товарными знаками своих законных владельцев. Сведения, приведённые в данном документе, актуальны на дату его публикации.

### Оглавление

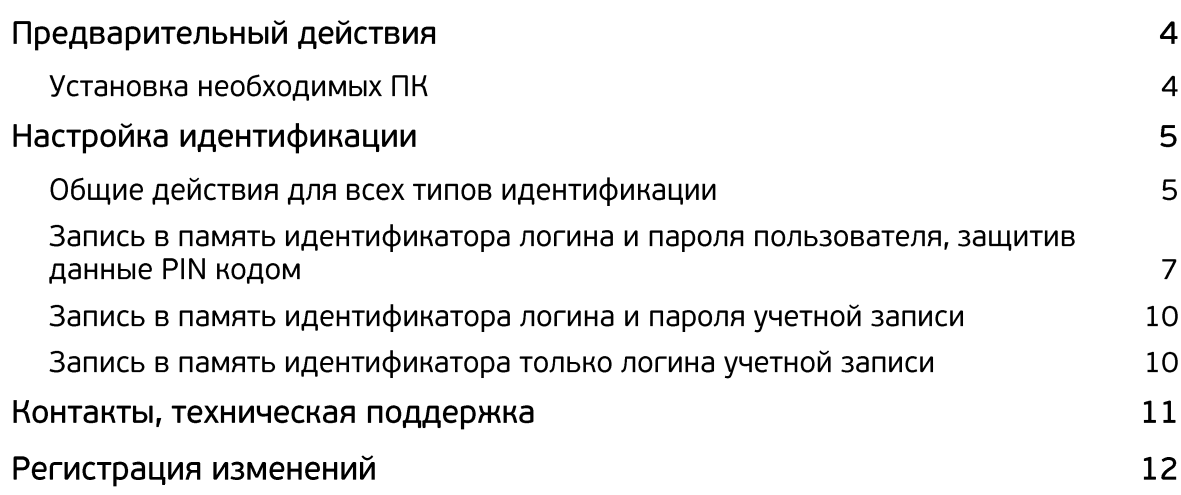

# Предварительный действия

### Установка необходимых ПК

Перед непосредственно настройкой идентификации необходимо выполнить следующие действия:

- 1) Установить СЗИ от НСД Dallas Lock 8.0 (редакция "К" или "С")
- 2)

а) для eToken PRO(Java) установить SafeNet Authentication Client версии 10.0.43 или выше. б) для JaCarta PKI/ГОСТ и eToken ГОСТ установить Единый Клиент JaCarta версии 2.9.0.1531 или выше.

# Настройка идентификации

### Общие действия для всех типов идентификации

1) Необходимо войти в оболочку администратора Dallas Lock 8.0. Выделив учетную запись (двойной клик), выбрать пункт **Аппаратная идентификация**.

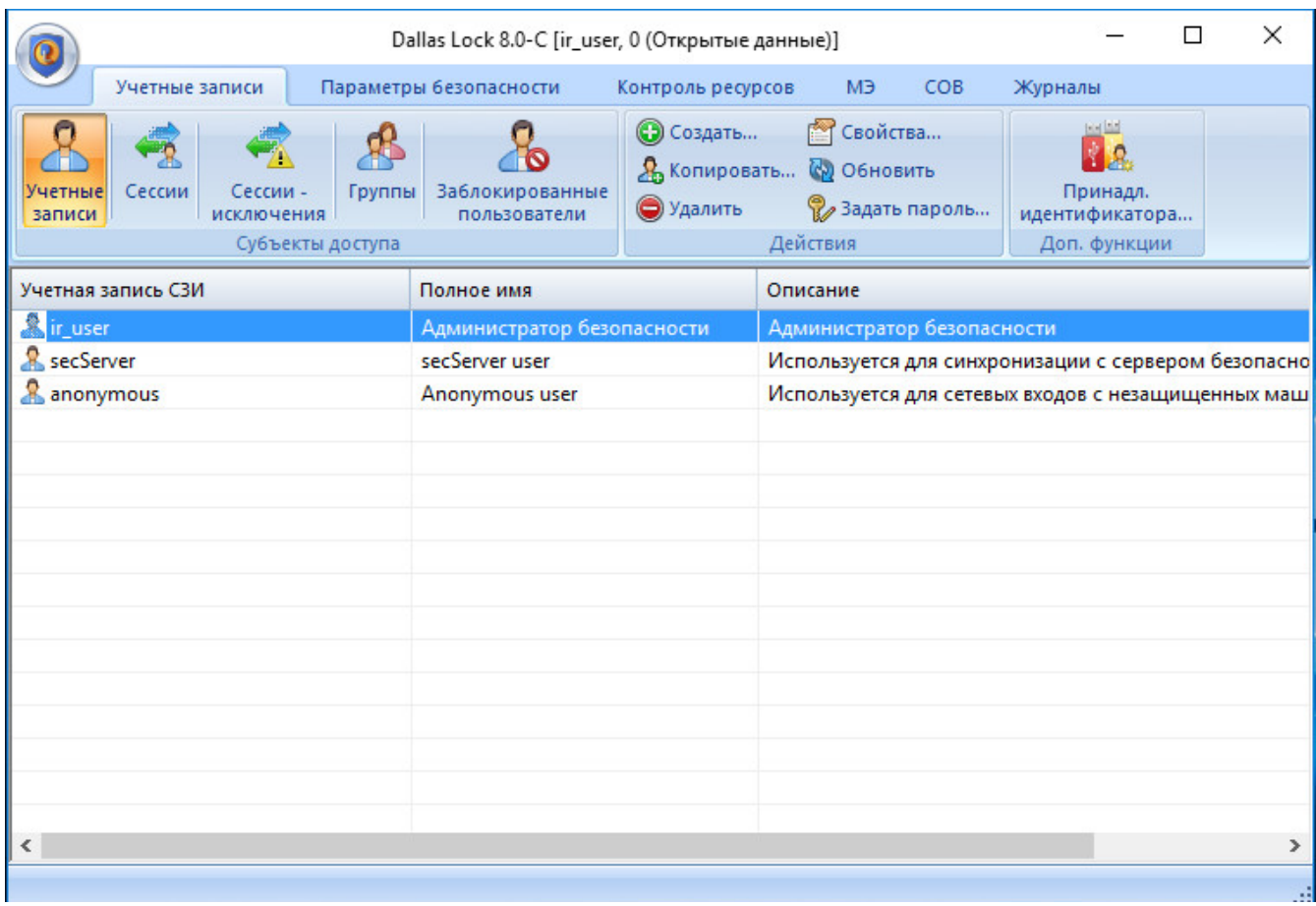

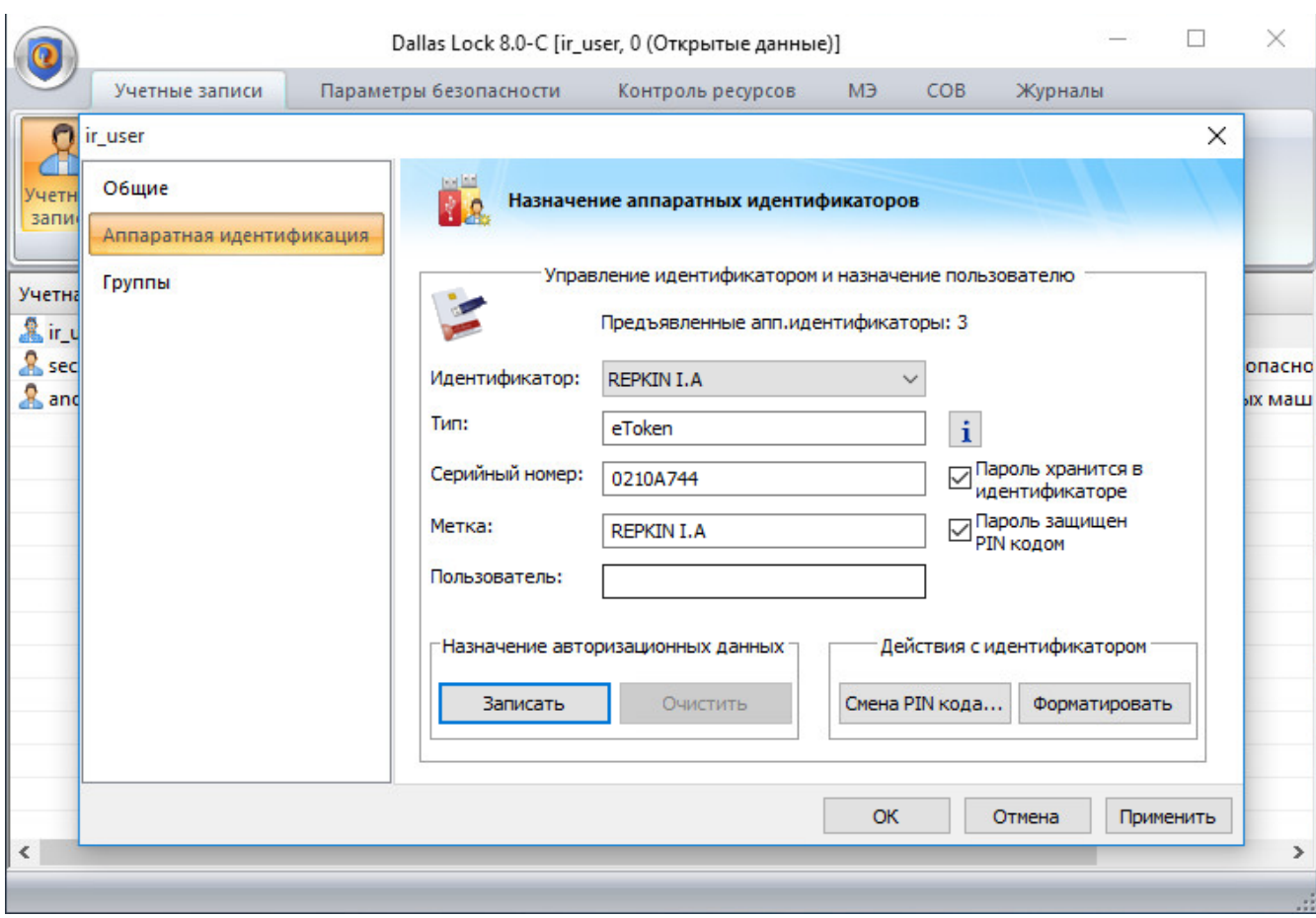

В СЗИ от НСД Dallas Lock 8.0 возможны 3 различных варианта аппаратной идентификации. Настройка каждого из них описана в последующих разделах данного руководства.

*Для входа в ОС после предъявления идентификатора пользователю необходимо заполнить только поле ввода PIN-кода (логин и пароль считаются автоматически, для считывания пароля потребуется ввод PIN-кода).*

**1)** Во вкладке **Аппаратная идентификация** выбрать пункты **Пароль хранится в идентификаторе** и **Пароль защищен PIN кодом.**

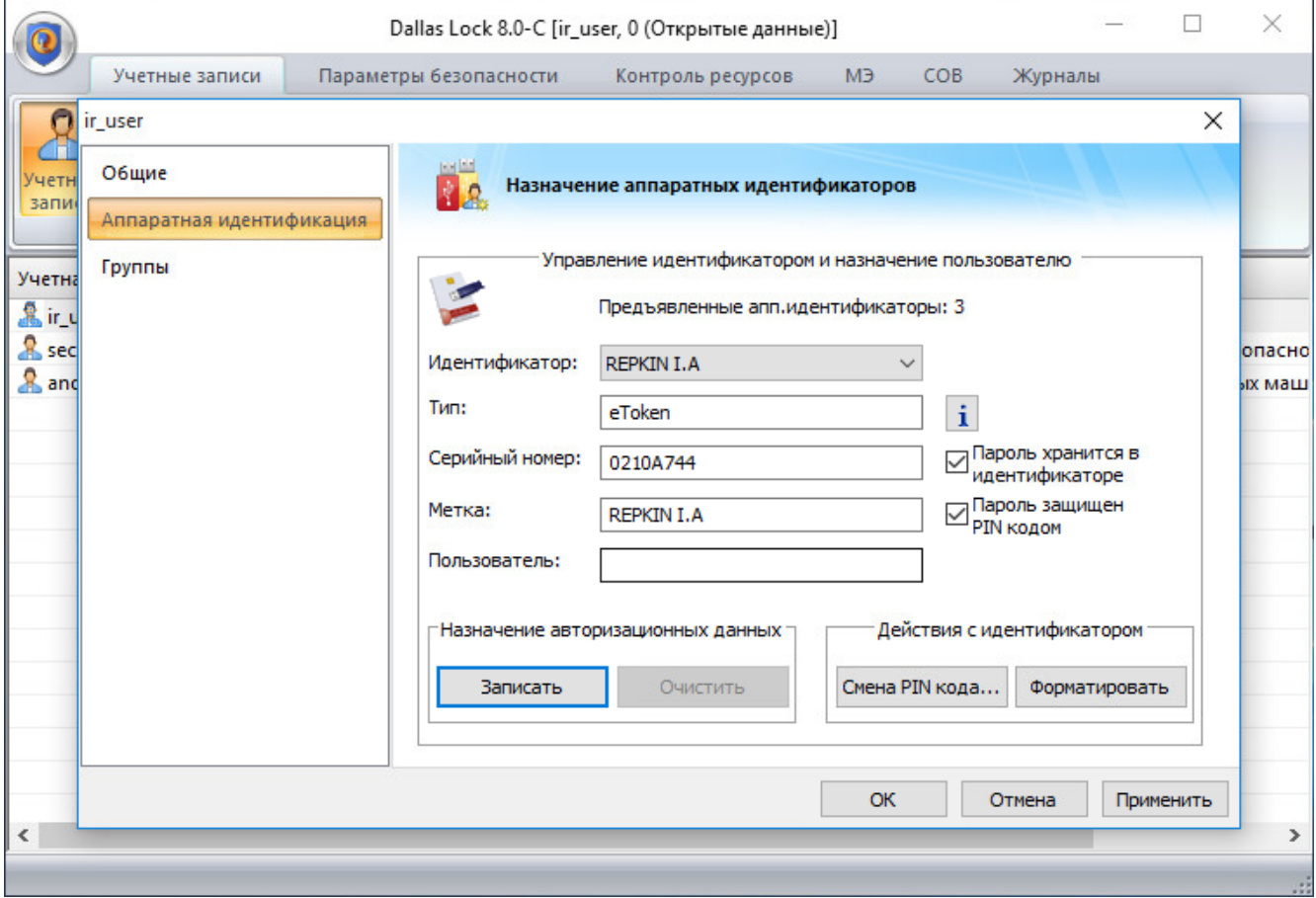

- 2) В колонке **Назначение авторизационных данных** выбрать пункт **Записать**.
- 3) В появившемся окне **Ввод дополнительной информации** ввести PIN код пользователя идентификатора и пароль учетной записи пользователя.

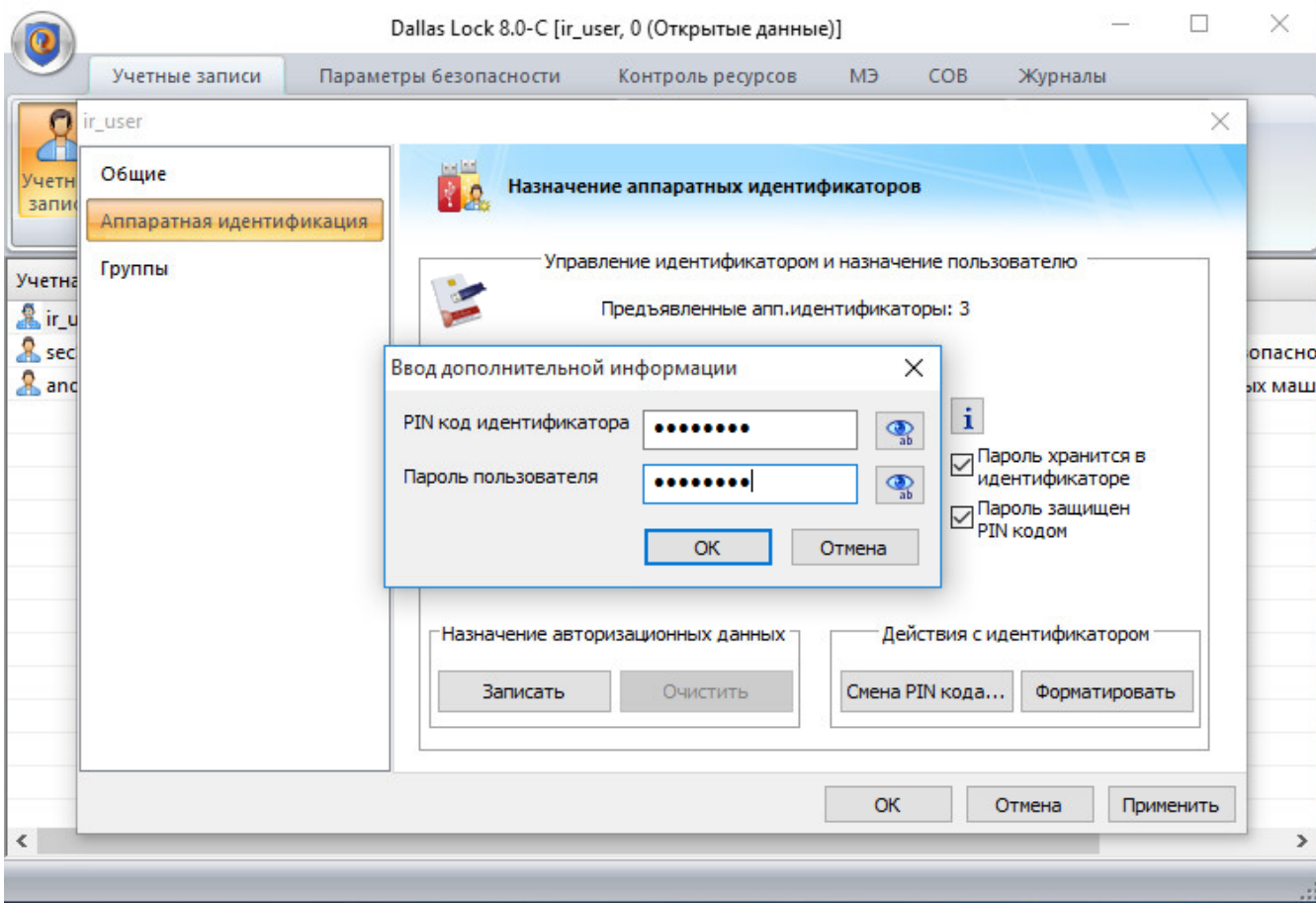

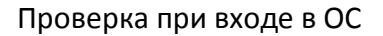

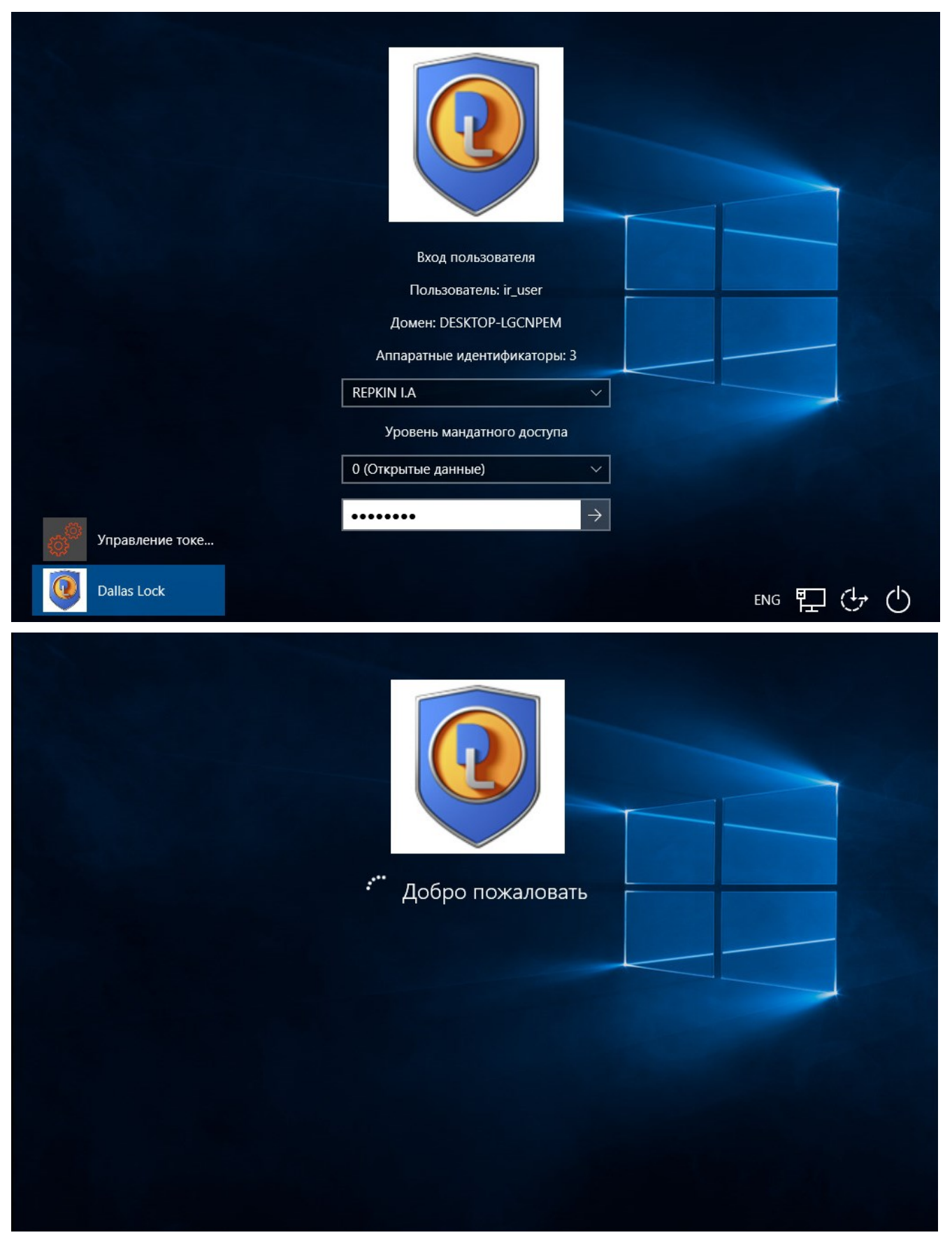

*Для входа в ОС пользователю станет достаточным только предъявление идентификатора (логин и пароль считаются автоматически).*

*В этом случае пароль учетной записи в идентификаторе будет незащищен, и система выдаст предупреждение.*

- 1) Во вкладке **Аппаратная идентификация** отметить только пункт **Пароль хранится в идентификаторе**
- 2) В колонке **Назначение авторизационных данных** выбрать пункт **Записать**.
- 3) В появившемся окне **Ввод дополнительной информации** ввести PIN код пользователя идентификатора и пароль учетной записи пользователя

### Запись в память идентификатора только логина учетной записи

*При входе в ОС после предъявления идентификатора учетная запись будет однозначно идентифицирована с логином данного конкретного пользователя, остальные авторизационные поля пользователю необходимо будет ввести самостоятельно.*

- 1) Во вкладке **Аппаратная идентификация** оставить неотмеченными оба пункта.
- 2) В колонке **Назначение авторизационных данных** выбрать пункт **Записать**.
- 3) В появившемся окне **Ввод дополнительной информации** ввести PIN код пользователя идентификатора.

### Контакты, техническая поддержка

### Офис (общие вопросы)

Адрес: 129226, Москва, ул. Докукина, д. 16, стр. 1, компания «Аладдин Р. Д.».

Телефоны: +7 (495) 223-00-01 (многоканальный), +7 (495) 988-46-40.

Факс: +7 (495) 646-08-82.

E-mail: aladdin@aladdin-rd.ru (общий).

Web: www.aladdin-rd.ru

Время работы: ежедневно с 10:00 до 19:00, кроме выходных и праздничных дней.

### Техподдержка

Служба техподдержки принимает запросы только в письменном виде через веб-сайт:

### **www.aladdin-rd.ru/support/index.php**

Для оперативного решения вашей проблемы укажите используемый Вами продукт, его версию, подробно опишите условия и сценарии применения, по возможности, снабдите сообщение снимками экрана, примерами исходного кода.

# Регистрация изменений

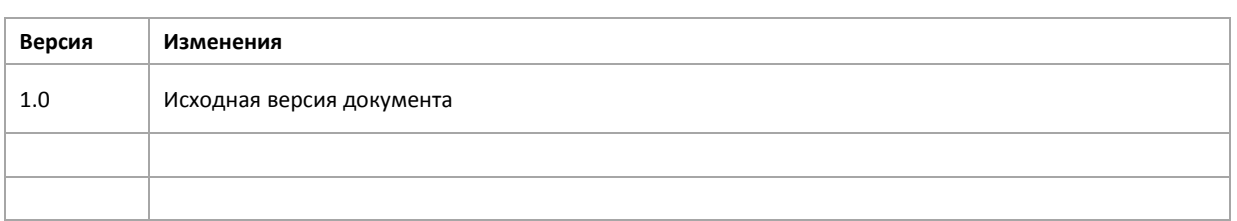

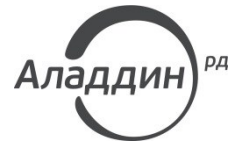

Лицензии ФСТЭК России № 0037 и № 0054 от 18.02.03, № 2874 от 18.05.12 Лицензии ФСБ России № 12632 Н от 20.12.12, № 24530 от 25.02.14 Система менеджмента качества компании соответствует требованиям стандарта ISO/ИСО 9001-2011 Сертификат СМК ГОСТ Р ИСО 9001-2011 № РОСС RU.ИС72.К00082 от 10.07.15 Microsoft Silver OEM Hardware Partner, Microsoft Silver Cloud Platform Partner, Apple Developer

© ЗАО «Аладдин Р. Д.», 1995–2016. Все права защищены.

Тел. +7 (495) 223-00-01 Email: [aladdin@aladdin-rd.ru](mailto:aladdin@aladdin-rd.ru) Web: [www.aladdin-rd.ru](http://www.aladdin-rd.ru/)